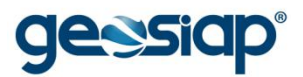

# **E-GOV GOVERNO ELETRÔNICO GUIA DO USUÁRIO**

### **MENU FINANCEIRO**

- › **CONSULTA PAGAMENTOS POR FORNECEDOR**
- › **IMPRESSÃO PASSO A PASSO** *(PARA QUALQUER CASO ACIMA)*

### **CONSULTA PAGAMENTOS POR FORNECEDOR**

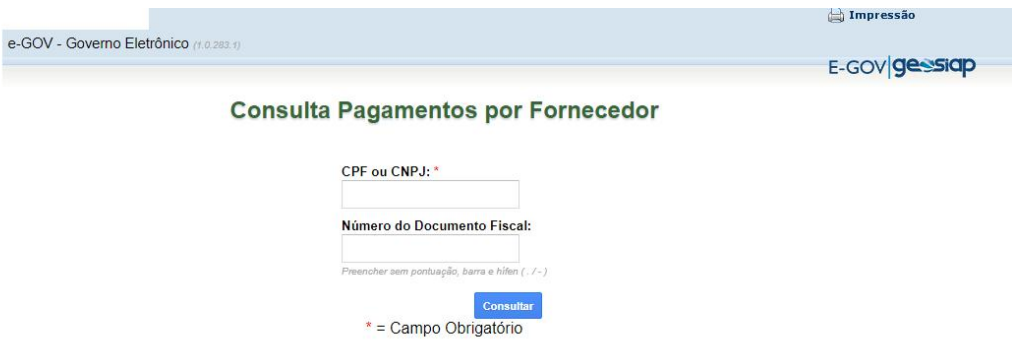

## **Consulta Pagamentos por Fornecedor**

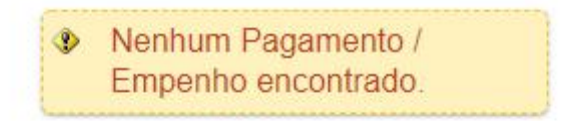

Voltar a Pesquisa

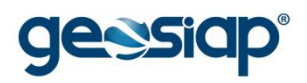

#### **IMPRESSÃO PASSO A PASSO**

Prefeitura Municipal

 $\overline{\mathbf{a}}$  Imprimir

Ao clicar em "Imprimir", uma nova página será mostrada,a página de impressão irá trazer os dados consultados na tela:

(exemplo utilizando o navegador Chrome)

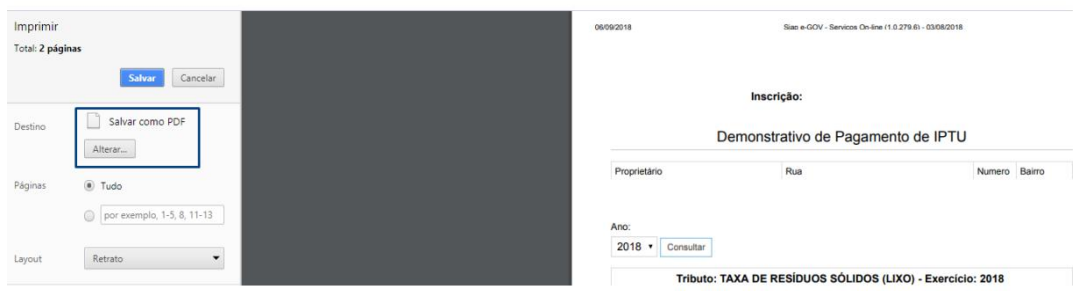

Podendo optar por "Salvar como PDF" ou "Alterar" para que escolha uma impressora para imprimir de fato o que está sendo visualizado.